# **Personel**

- **Personele net ödenen tutarın, ücretin neti ve ek kazanç/yardımların neti olmak üzere iki ayrı tutar halinde ayrı ayrı muhasebe ve cari kodlarına aktarılabilmesi sağlandı. Ayrıca, personel kesintilerinin, ücret avansları ve ek kazanç/yardım avansları olmak üzere iki ayrı tutar halinde ayrı ayrı muhasebe ve cari kodlarına aktarımı desteklendi. Uygulama ile ilgili detay bilgi için bakınız:**  http://www.netsis.com.tr/Dokumanlar/7\_Destek/2\_dokumanlar/PER\_ENTEGRASYON \_YENILIK.pdf
- **Yeni aya devir ile puantajda oluşan sendika kesintilerinin sıfırlanması durumunda, sendika kesintisinin aynı ay içinde puantajlara hızlı bir şekilde atanabilmesi sağlandı. Hızlı puantaj atama işleminde puantaj tipi olarak kesinti seçilmeli, sendika kesintisinin sıra numarası girilmeli ve sabitlenen seçeneği işaretlenmelidir. Böylece sendika aidatı tanımlamalarına uygun şekilde puantajlara kesinti tutarı aktarılcaktır.**
- **Personel transferi sırasında, Çalışma Bakanlığı Çıkış Kodunun girilebilmesi sağlandı.**
- **Kıdem Hesaplama Parametrelerinde işçi ve memur değeri sahalarına 2 haneden fazla ondalık girilebilmesi sağlandı.**
- Çalışanın birden fazla çocuğu olması halinde, Asgari Geçim İndirimi/Aile **Đndirimi raporunda sadece asgari geçim indirimi alacak çocuklarının listelenmesi sağlandı. Bunun için Eş/Çocuk Bilgilerine Asgari Geçim Đndirimine Dahil seçeneği eklendi. Bu seçenek işaretlenerek tanımlanan çocuk bilgileri, raporda getirilecektir.**
- **Asgari geçim indiriminin Yıllık Kümüle Raporda listelenmesi sağlandı.**
- **Đtibari hizmet kapsamında çalışanı olan firmalarda, ay içi devir yapıldıktan sonra Aylık Prim Ve Hizmet Belgesinde, ve Eksik Gün Bildiriminde Diğer ( 13 kodlu) neden kodunun düzgün getirilmesi sağlandı. Đtibari hizmet ile ay içi devir uygulamalarını birlikte kullanan firmalarda Yardımcı Programlar/Özel Parametre Tanımları bölümünde Grup Kodu: PERSONEL, Anahtar: ITIBARICALISMA, Değer:0 tanımlaması yapılmalıdır.**
- **Asgarim geçim indirimi raporunun her sayfasında verilen toplam bilgisinin, kendinden önceki sayfaları da kapsayacak şekilde hesaplanması sağlandı.**
- **Banka için text dosya oluşturma işleminde, Akbank text formatı, banka tarafından yapılan değişikliklere uygun olacak şekilde düzenlendi.**
- **Personel puantaj bilgilerinden, her bir personel ve kazanç/yardım için ayrı ayrı çalıştırılan Tek Kazanç-Yardım Brütleştirme işleminin, tüm personneller ve tüm kazanç/yardımlar için topluca çalıştırılabilmesi desteklendi. Bordro/Đşlemler/Puantaj Đşlemleri menüsüne eklenen Tek Kazanç-Yardım Brütleştirme işleminde brütleştirilecek kazanç ve yardımlar seçilerek, işlemin tüm puantajlar için çalışması sağlanabilir.**
- **Ay ortasında giren personelin, önceki işyerinde aldığı asgari geçim indiriminin Personel Devir Bilgilerine girebilmesi sağlandı. Kişinin işe başladığı ayda alacağı asgari geçim indirimi hesaplanırken, devir bilgilerinden girilen rakam düşülerek hesaplama yapılacaktır.**

Fark İcmal Zarfının personel rapor kodlarına göre kırılımlı olarak **alınabilmesi sağlandı.** 

# **Đnsan Kaynakları**

- **Đnsan Kaynakları/Sistem modülünde hazırlanan şablonlarda göre basım yapılmak istendiğinde, şablonda bulunan ancak veri girilmemiş saha olduğunda, bu sahanın altında kalan bölümün yukarı kaydırılarak basım yapılması sağlandı.**
- **Personel için tanımlanan yetkinliklerin personel hedeflerine kopyalanması**  sağlandı. Bunun için Performans Değerleme modülü/İslemler menüsüne **Yetkinlikten Hedefe Aktarım işlemi eklendi. Đşlemde, hedefin oluşturulacağı ana ve ara dönem sorgulanacaktır. Daha sonra seçilecek olan personelin yetkinlikleri listelenir. Listedeki yetkinliklerden seçilenler, hedef olarak kaydedilir. Performans Değerleme Girişi kullanılarak, aktarılan yetkinlik hedeflerine ait hedef derece, ağırlık oranı ve hedef tarihi bilgileri girilmelidir. Ayrıca, hedef girişinin daha hızlı bir şekilde yapılabilmesi için, bir personele ait hedeflerin, başka bir personele kopyalaması mümkün hale gelmiştir.**
- **Performans değerleme ana dönemin altında bulunan değerleyen grupları**  bölümünde ÜSTSAHİP(Bütün üst seviyeler) seçildiğinde, değerleyen grup **ağırlıkları bölümünde, değerleyecek kişi olarak, personelin bağlı bulunduğu yönetici ile en üst seviyedeki yöneticinin gelmesi sağlandı.**

#### **Mrp**

- **Malzeme gereksinimden talep, sipariş ve iş emri oluşturma işlemleri ile oluşturulan belgelerin, işlem sonucunda listelenmesi sağlandı.**
- **MRP'de "Öncelik sırasında yüzde yüz" ve "Öncelik sırasında stok bakiyesi" alternatif politikaları desteklendi. Üretim reçetesinde bileşen alternatif politikalarına MRP için bu seçenekler eklendi. MRP için alternatif politika olarak "Öncelik sırasında stok bakiyesi" seçildiğinde, bileşenin ve bileşene ait tüm alternatiflerin stok bakiyesi öncelik sırasında kontrol edilir. En öncelikli stoğun bakiyesi gereksinim için yeterli ise, tamamı bu stoktan kullanılacak şekilde planlanır. Eğer en öncelikli stoğun bakiyesi, tüm ihtiyacı karşılamak için yeterli değil ise, bakiyesi kadarını bu stoktan, kalan gereksinimi ise daha sonraki öncelikli stoklardan kullanacak şekilde planlanlar. Bileşen ve alternatiflerin bakiyesinin toplamı, toplam ihtiyacı karşılamadığında ise, açıkta kalan fark, en öncelikli stok için planlanır. Alternatif politika olarak "Öncelik sırasında yüzde yüz" seçildiğinde ise, öncelik sırasıyla stok bakiyeleri kontrol edilir ve gereksinimin tamamını karşılayan malzeme kullanılacak şekilde planlama yapılır. Bakiyesi, ihtiyacın tamamını karşılayan bir malzeme bulunamaz ise, en küçük önceliğe sahip stok için ihtiyacın tamamını karşılayan şekilde planlama yapar.**
- **Herhangi bir istasyon için tanımlanan çalışma takviminin diğer istasyonlar için kopyalanması sağlandı. Bunun için MRP modülü/Đşlemler menüsüne**

eklenen İstasyon Takvimi Kopyalama işlemi kullanılabilir. İşlemde belirtilen **kaynak istasyon için, yine işlemde seçilen ay ve yıla ait tanımlamalar, hedef istasyon çalışma takvimine kopyalanacaktır.** 

# **Üretim**

- **Serbest üretim sonu kaydında, FIFO'ya göre seri getirilirken, üretim fişinde girilen proje kodu ile girişi yapılmış stok hareketlerindeki serilerden çıkış yapılması sağlandı. Bunun için Yardımcı Programlar/Özel Parametre Tanımları bölümünde Grup Kodu: GENEL, Anahtar: FIFOSERIPROJE, Değer:0 tanımlaması yapılmalıdır.**
- **Üretim sonu kaydı ve serbest üretim sonu kayıtlarında sorgulanan parametreler için yapılan seçimlerin (örneğin, Oto. yarımamullerde stoktan kullan seçeneğinin işaretlenmesi gibi) fiş bazında saklanması sağlandı. Böylece herhangi bir fişe daha sonra tekrar girildiğinde, üretimin hangi seçenekler ile yapıldığı izlenebilecektir.**
- **Reçete Kontrol Listesinde seçenek olarak alternatif malzeme öncelik kodu verilebilmesi, böylece reçetenin, verilen önceliğe sahip bileşenlere göre listelenebilmesi sağlandı.**
- **Ters Üretim Sonu Kaydı işleminde, otomatik reçete işareti bulunan reçeteler için bir giriş bir de çıkış hareketi oluşturulması sağlanmıştır(Üretim Sonu Kaydında olduğu gibi).**
- **Üretim Sonu Kaydı ve Serbest Üretim Sonu Kaydı ekranlarına "Stok Depo Kullan" seçeneği eklenmiştir. Bu seçenek işaretlendiğinde, bileşenler için stok kartı kayıtlarında girilmiş olan depo kodları kullanılmaktadır.**
- **Reçete Kaydı/Reçete Bilgileri-2 sekmesinde, Reçete Bilgileri-1 sekmesinde seçilmiş olan bileşenin stok kodu ve açıklamasının gösterilmesi sağlanmıştır. Böylece hangi bileşen ile ilgili işlem yapıldığının takip edilebilmesi kolaylaşmıştır.**
- **Üretim reçetesinde girilen bileşenlerin sıra numarasının 0001'den başlayacak şekilde dört karakter olacak şekilde tekrar numaralandırılabilmesi sağlandı. Bunun için Üretim modülü Đşlemler menüsüne Reçete Sıra No Düzenleme işlemi eklendi. Đşlem çalıştırıldığında, reçetedeki sıra numaraları tekrar oluşturulacaktır. Reçete tanımlamalarında, iki bileşen arasına üçüncü bir bileşen tanımlanmak istendiğinde programın atadığı standart sıra nımarasından farklı bir sıra numarası verilerek bileşen eklenebilmektedir. Örneğin 0001 sıra numaralı H1 bileşeni ile 0002 sıra numaralı H2 bileşeni olan bir reçetede H3 bileşeninin ikinci sırada olması isteniyorsa, sıra numarasına 00011 girilebilir. Sıra numaralarının program standartına uyacak şekilde 4 karekterden oluşması ve reçetede tanımlanan sıralamanın (H1-H3-H2) korunması için Reçete Sıra No Düzenleme işlemi kullanılabilir. Đşlem çalıtırıldığında örnekteki sıra numaraları 0001-H1, 0002-H3, 00003-H2 şeklinde oluşur. Bu işlem ile alternatif malzeme tanımlarında girilen sıra numarası değişmeyecektir. Alternatif malzeme uygulamasını kullanıyorsanız bu işlemi çalıştırmayınız.**
- **Reçete Listesi raporunda, bileşen için girilen operasyonların ayrı bir kolonda gösterilmesi sağlanmıştır. Raporda, operasyonların da getirilmesi için**

**Seçenekler sekmesine eklenen "Operasyon Kod Basılsın" seçeneği işaretlenmelidir.** 

- **Đş Emri Girişi ekranında sağ klikte bulunan "Reçeteden Đş Emri Oluşturma" işleminde, reçetesinde Oto. Rec işaretli olan yarımamuller için iş emri oluşturulmaması sağlandı. Uygulmanın bu şekilde çalışabilmesi için Yardımcı Programlar/Özel Parametre Tanımları bölümünden Grup Kodu: URETIM, Anahtar: OTORECISEMRIURETME, Değer: 0 tanımlanmalıdır.**
- **Đş Emrine Bağlı Hammadde Dökümü raporunun Seçenekler sekmesine "Đşemri Durumu" sorgusu eklendi. Đşemri durumunda, Açık, Kapalı ya da Hepsi seçenekleri bulunmaktadır. Durumu açık olan iş emirlerinin raporlanması için Açık, Kapalı olanların raporlanması için ise Kapalı seçilmelidir. Hem açık hem de kapalı olanların aynı raporda gösterilmesi için ise Hepsi seçeneği kullanılmalıdır.**
- **Đş Emrine Bağlı Hammadde Dökümünde stok bakiye kolonunda, stoğun mevcut bakiyesi yerine, ilgili iş emrinin üretilmesi halinde olacak sonraki bakiyesinin listelenmesi sağlandı. Bunun için raporun Seçenekler sayfasına eklenen "Rapor Yürüyen Bakiyeli Dökülsün" seçeneğinin işaretlenmesi yeterlidir.**

## **Kalite Kontrol**

- **Kalite kontrol belge seçiminde bulunan grid ekranda ve Kalite Kontrol Belge Bilgileri başlıklı sayfada, yapılandırma kodu ve yapılandırma açıklama bilgilerinin izlenebilmesi sağlandı.**
- **Kalite kontrol modülünden depolar arası transfer kaydı oluşturulurken, stoğun kaynak depodaki bakiyesinin kontrol edilmesi ve eksi bakiyeye düşmesinin engellenmesi sağlandı. Bunun için ilgili depo tanımlamalarında "Eksi bakiye kontrol" seçeneğinin, satış parametre tanımlarında da "Mal çıkışlarında eksi bakiye göstersin mi" ve "Eksi bakiyede işlem durdurulsun mu" parametrelerinin işaretlenmiş olması gerekmektedir.**

# **Đş Akış Yönetimi**

- **Onaya tabi tutulacak işlerin ve akış yolunun tanımlamaları daha önce iki ayrı menüden yapılmaktaydı. Yapılan değişiklikler sonucunda, Bu tanımlamalar Đş Akış Kayıtları menüsünde, "Đş Tanımları" ve "Đş Akış Yol Kayıtları" başlıklı iki sayfada toplanmıştır. Đş Tanımları bölümünden seçilen işe ait akış yolu, Đş Akış Yol Kayıtları sayfasında tanımlanabilir.**
- **Cari Risk Girişi bölümünden yapılan tanımlamaların iş akışa dahil edilebilmesi desteklendi.**
- **Açık işlerin onay sürecinde, girilen kayıt, akış yolundaki kullanıcılara sıra ile gidiyordu. Örneğin, onay sürecindeki kullanıcılar sırası ile A, B, C ve D kullanıcıları olsun. A kullanıcısının onayladığı kayıt B kullanıcısına, onun da onayladığı kayıt, C kullanıcısına gidiyordu. C kullanıcısı da onayladığında,**

**kayıt D kullanıcısına gidiyordu. Reddedilen kayıtlar ise, reddeden kullanıcıdan bir önceki sıradaki kullanıcıya gitmekte idi. Yapılan yenilikler sonucunda, bu şekilde kullanımın yanı sıra, girilen kaydın onaylanması ya da reddedilmesine bakılarak, bir sonraki kullanıcıya, ilk kullanıcıya, son kullanıcıya veya yoldaki herhangi bir kullanıcıya gitmesi mümkün hale geldi.** 

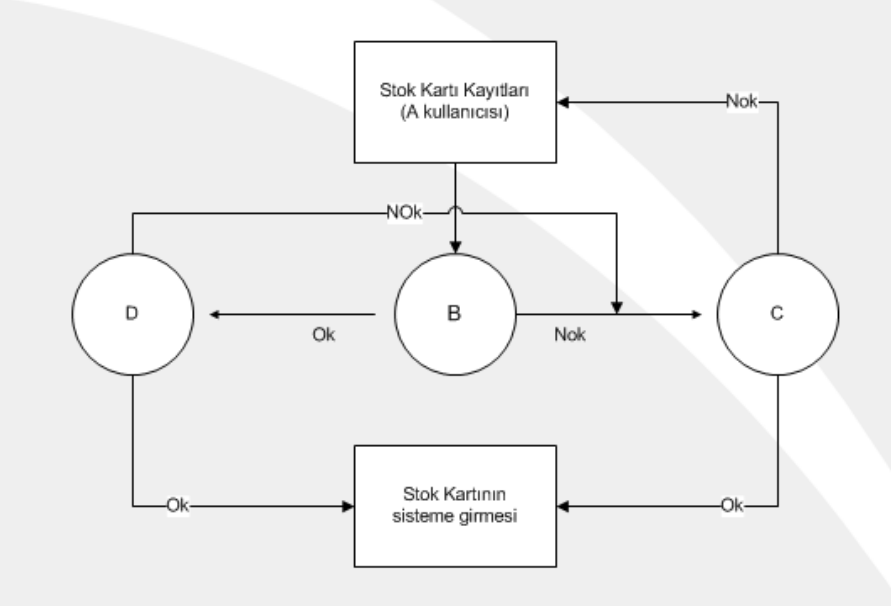

**Yukarıdaki örnekte de görüldüğü gibi, A kullanıcısı kaydı onayladığında, kaydın 2. sıradaki B kullanıcısına gitmesi, B kullanıcısının reddedmesi halinde ise, kaydın A kullanıcısına geri dönmesi yerine, 3. sıradaki C kulanıcısına, onayladığında ise 4. sıradaki D kullanıcısına gitmesi mümkün hale geldi. Ayrıca, C kullanıcısı kaydı reddettiğinde, kaydın, sıralamada kensinden önce ya da sonra olmayan A kullanıcına dönebilmesi mümkün**  hale geldi. Bunun için İş Akış Yolu Kayıtlarına onaylanan ve reddedilen **kayıtlar için Atama Tipi ve Atanacak Sıra kolonları eklendi.** 

**Akış yoluna kullanıcı eklenirken, ilgili kullanıcının onayı ya da reddi sonucunda, kaydın hangi kullanıcıya gideceği Atama Tipi sahasında**  belirlenmektedir. Atama Tipi kolonunda Sonraki Kullanıcı, İlk Kullanıcı, Son **Kullanıcı ve Atanacak Sırayı Belirle seçeneklerinden biri kullanılabilir. Yeni girilen ve/veya üzerinde düzelme yapılan kayıt, Sonraki Kullanıcı seçildiğinde akış yolununda kendisinden bir üst sırada tanımlanan**  kullanıcıya, İlk Kullanıcı seçildiğinde, akış yolunda 1. sıradaki kullanıcıya, **Son Kullanıcı seçildiğinde akış yolundaki son kullanıcıya, Atanacak Sıra seçildiğinde ise, akış yolunda bulunan herhangi bir kullanıcıya geçecektir. Atama Tipi olarak Atanacak Sıra seçildiğinde, hangi sıradaki kullanıcıya geçileceği Atacak Sıra sahasında belirlenirHer bir kullanıcı, üzerindeki açık işi onayladığında, iş akış yolunda kendisinden sonra gelen kullanıcıya, kullanıcı üzerindeki işi reddettiğinde ise, iş akış yolunda kendinden bir önceki kullanıcıya e-posta gönderilebiliyordu.** 

**Ayrıca, iş akış yolundaki son kişinin kaydı onaylaması durumunda, bununla ilgili e-posta, iş akış yolundaki tüm kullanıcılara gönderilebiliyordu. Yani ya tüm kullanıcıların ya da son kullanıcının onayı/reddi sonucunda e-posta gönderilebiliyordu. Đş akış modülünde yapılan yenilikler sonucunda, e-posta göneriminin dinamik olarak tasarlanabilmesi sağlandı. Buna göre, akış yolu üzerindeki bazı kullanıcıların onayı ya da reddi sonucunda e-posta** 

**gönderilmesi ve hangi kullanıcıya ya da kullanıcılara e-posta gönerileceği tanımlanabilecektir. Đş akış yoluna eklenen kullanıcılar ve onay/red işlemi bazında e-posta gönderilip gönderilmeyeceği ve gönderilecek kullanıcılar belirlenebilir.** 

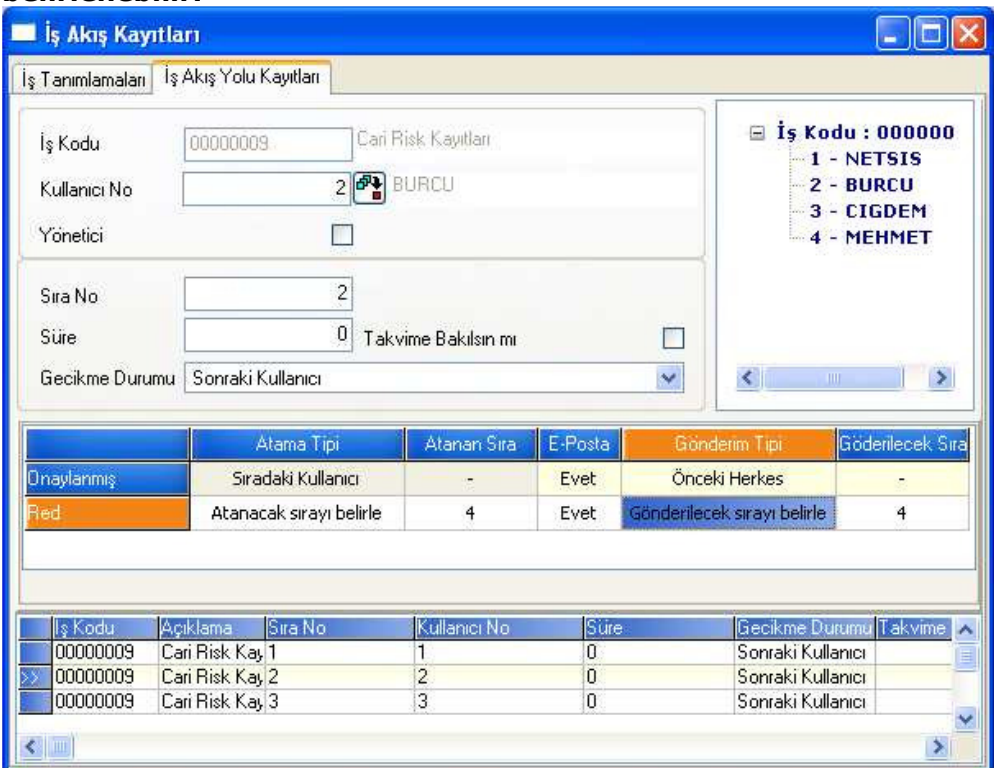

**Đş Akış Yolu Kayıtlarına eklenen E-Posta sahası ile, Onaylanmış ve Red kayıtlar için E-Posta gönderilip gönderilmeyeceği belirlenir. E-posta gönderilecek ise, Gönderim Tipi belirlenmelidir. Gönderim Tipi kolonunda Đlk Kullanıcı, Sıradaki Kullanıcı, Herkese, Önceki Herkes, Son Kullanıcı ve Gönderilecek Sırayı Belirle seçenekleri bulunmaktadır. Gönderilecek Sırayı Belirle seçildiğinde ise, Gönderilecek Sıra kolonunda belirtilen sırada bulunan kullanıcıya e-posta gönderilecektir.** 

• **Đş akış kayıtlarında süre takibinin yapılabilmesi sağlandı. Programda daha önceden de bulunan Süre, Gecikme Durumu ve Takvime Bakılsın**  seçenekleri, aktif olarak kullanılabilir hale geldi. Uygulama detayını İş Akış **Yolu Kayıtlarına ait yardım bölümünde bulabilirsiniz.** 

## **Makine bakım**

- **Makine bakımına ilişkin taleplerin takip edilebilmesi salandı. Makine bakım modülüne eklenen Bakım Talep Kayıtları menüsünden, bakım talebinde bulunan kişi, talebe ait açıklama girilebilir. Ayrıca talep için bakım emri açılıp açılmadığı bu bölümden izlenebilir.**
- **Bakım emri numaralarının program tarafından, bir önceki kaydın numarası bir artırılarak getirilmesi sağlandı.**
- **Bakım Emri/Bakım Kayıtları bölümünde seçilen şablona ait prosedür, stok ve personel bilgilerinin, Şablondan Kayıt Getir fonksiyonunu kullanmaya gerek kalmadan otomatik olarak bakım emrine taşınması sağlandı.**

## **Dinamik depo**

- **Fatura modülünde irsaliye, fatura ve depolar arası transfer işlemlerinde kalem kaydı sonrasında sağ klikte bulunan Hücre Yerleştirme/Hücre Toplama fonksiyonları stok hareket kayıtları ve serbest üretim sonu kaydında da desteklendi. Ayrıca, Dinamik Depo dışındaki fatura, stok, üretim gibi modullerde, sağ klige gerek kalmadan kayıt girişi sırasında hücre yerleştirme veya toplama ekranlarının otomatik açılarak anında hızlı bir şekilde işlem yapılabilmesi de mümkün hale geldi. Hücre yerleştirme ve toplama ekranlarının otomtik olarak açılması için Yardımcı Programlar/Özel Parametre Tanımları bölümünde Grup Kodu: DINDEPO, Anahtar: OTOMATIKISLEM, Değer:0 parametresinin tanımlanması gerekmektedir.**
- **Dinamik Depo modülüne eklenen Hücre Hareketleri Đzleme ekranı ile, hücre hareketlerinin ve hücre bakiyesinin hızlı bir şekilde izlenebilmesi sağlandı. Bu ekran yardımıyla hücreler arasında hızlı bir şekilde ilerleyerek, hücrelerin son bakiyeleri kontrol edilebilir. Herhangi bir hücre seçildiğinde, ekranın altında bulunan gridde, hücrede hareket gören tüm stokların tüm giriş/çıkış hareketleri ve ekranın en altında da hücre bakiyesi gösterilir. Hücre ile birlikte stok kodu da seçilirse, sadece seçilen stoğa ait hareketler ve hücre bakiyesi gösterilecektir. Bu menünün kullanım amacı, programın farklı yerlerinden girilen hücre hareketlerinin toplu olarak izlenmesi olup, menüden yeni bir hareket girişi yapılamaz.**
- **Dinamik Depo modülünü kullanan müşterilerimizin, tüm sayım işlemlerini bu modül içinden yapabilmeleri sağlandı. Dinamik Depo modülünden girilen hücre sayım bilgileri, seçeneğe bağlı olarak, stok hareket kayıtlarına işlenebilecektir. Sayım farkını hücre hareketlerine işleme işlemine eklenen "Stok Hareketlere Đşlensin" seçeneği işaretlendiğinde, sayım hareketleri hem hücre hem de stok hareketlerine işlenecektir. Ayrıca, dinamik depo modülünden çalıştırılan Sayım Bağlantısız Bakiye Sıfırlama ve Sayım Farkı**  Hareket İptali işlemlerinde de aynı fonksiyon desteklendi.
- **Dinamik Depo sayım girişinde stoğa ait seri bilgilerinin de girilebilmesi sağlandı. Bunun yanu sıra, sayım girişinde önceden olduğu gibi seri bilgisi girilmesi istenmiyorsa, Yardımcı Programlar/Özel Parametre Tanımları bölümünde Grup Kodu: STOK, Anahtar: SAYIMDASERISORMA, Değer:0 parametresinin tanımlanması yeterlidir.**

# **Üretim Akış Kontrol**

• **Üretim Akış Kayıtlarında bulunan Ek Açıklama sahaları 50 karaktere çıkarıldı.** 

## **Esnek Yapılandırma**

- **Üretim akış kayıtlarında esnek yapılandırma desteklendi. Böylece, mamul için yapılandırma kodu ile birlikte üretim akış kaydı girilebilecektir.**
- **Dinamik Depo modülünde bulunan sayım girişi, hücreler arası transfer ve dinamik depo raporlarında esnek yapılandırma desteklendi.**

### **NDI**

- **NDI formlarının açılışında ya da yeni bir kayıt girildikten sonra, kayıt ortamının otomatik olarak yeni kayıt girişine hazır duruma getirilmesi ya da formda tablodaki ilk veya son kaydın gösterilmesi mümkündür. Bunun için NDI Şirket Parametrelerine "Ekran Açılış Modu" parametresi eklenmiştir. Parametrede bulunan "Đlk Kayıt", "Son Kayıt" ya da "Yeni Kayıt" seçeneklerinden istenen işaretlenebilir.**
- **NDI formlarında F7 ile kayıt silinmek istendiğinde, programın uyarı verip vermeyeceği parametrik olarak belirlenebilir. Silme işlemi sırasında uyarı gelmesi isteniyorsa, NDI Şirket Parametrelerine eklenen "Ekranlarda Silme Uyarısı" parametresi işaretlenmelidir.**

### **CRM**

• **CRM satış otomasyonunda bulunan Đrtibat bölümüne telefon numarasına ait uluslararası telefon kodunun girilebileceği saha eklendi. Ülke telefon kodu, sahada bulunan rehber yardımıyla girilebilir.** 

# **Cari**

- **Araçlar/Sabit Kartlar/Cari Sabit Kartı ya da sağ kliklerde bulunan Cari Kart menüleri ile açılan ekranda cari hesaba ait TC kimlik numarasının izlenebilmesi sağlandı.**
- **Borç/Alacak Yaşlandırma Listesinde yaşlandırmanın plasiyer kodu bazında yapılması ve raporun plasiyer kodu bazında kırılımlı olarak alınabilmesi sağlandı. Böylece, herhangi bir cari hesap için, hareketlerde girilen plasiyer kodu bazında açıkta kalan tutarlar, toplam gecikme günü ve toplam faiz tutarı raporlanabilmektedir. Raporun bu şekilde alınabilmesi için rapor genel kısıtlarına eklenen Plasyer Kodu Kırılımlı seçeneğinin işaretlenmesi gerekmektedir.**
- **Borç/Alacak Yaşlandırma Listesinde kolon başlıklarının her cari hesap bazında tekrarlanması sağlandı.**
- **Dinamik Risk Yönetimi/Risk Kısıtları bölümünde bulunan operatör seçeneklerine Boş (is null) ve Dolu (is not null) kısıtları eklendi. Böylece, sahaların dolu ya da boş olması kısıtının verlebilmesi mümkün hale geldi.**

### **Stok**

- **Seri numaralarının otomatik hesapladığı ve stok kartı seri tanımlarında "Farklı serilerden işlem yapılsın" seçeneğinin işaretli olduğu durumlarda, program tarafından atanacak seri kodunun, seri ekranında kullanıcı tarafından başlangıç karakteri girildikten sonra getirilmesi sağlandı.**
- **Seri uygulamasının kullanıldığı durumlarda, stok giriş ve çıkış hareketlerinde gelen seri ekranında miktar girişi yapıp enter tuşuna basıldığında seri ekranının kapatılmaması ve böylece açıklama girişi yapılabilmesi sağlandı. Bunun için Yardımcı Programlar/Özel Parametre Tanımları bölümünde Grup Kodu: FATURA, Anahtar:SERIOTOKAPATMA, Değer:0 tanımlaması yapılmalıdır.**
- **Karma koli uygulamasının kullanılması ve kolinin "Bilgi Amaçlı" seçeneği işaretlenmeden tanımlanması halinde, koli bileşenlerinde seri takibi yapılabilmesi sağlandı. Böylece fatura belgelerinde koli bileşenlerinin kalem bilgilerine getirilmesi ardından, serili olan bileşenler için sırasıyla seri penceresi açılacak ve seri girişi yapılabilecektir.**
- **Stok hareketlerinde seri girişi sırasında Ctrl+F2 tuş kombinasyonu ile seri rehberine ulaşılabilmesi sağlandı.**
- **Seri takibi ekranı açıldığında, imlecin doğrudan seri no sahasında gelmesi sağlandı. Ancak, seri parametre kayıtlarında "Farklı serilerden işlem yapılsın" parametresi işaretlendiğinde, imleç Seri sahasında olacaktır.**
- **Sayılmayan Stokların Sıfırlanması işlemi ile, sayım girişinde yaratılan sayım bilgilerinin, stok bakiyeleri ile birlikte seri bakiyelerini de sıfırlayacak şekilde oluşması desteklendi.**
- **Stok barkod basımında stok kartında girilen alış döviz tipi, alış döviz adı ve satış döviz adının basımı için barkod dizaynında Basılacak Alan bölümüne 56,57 ve 58 numaralı alanlar eklendi. Ayrıca fatura ve üretim belgelerinden barkod basımında, alış döviz ismi ve satış döviz ismi basımı için Dizayn Alan No rehberindeki 4095 ve 4096 numaralı alanlar kullanılabilir.**
- **Fatura belgelerinden barkod basımı sırasında, mal fazlası miktarı için de basım yapılması desteklendi. Bunun için Yardımcı Programlar/Özel Parametre Tanımları bölümünde Grup Kodu: FATURA, Anahtar: BARKODMIKTARBAS, Değer:0 tanımlaması yapılmalıdır.**

#### **Fatura**

• **Cari hareket kayıtlarında iken fatura hareket detayının, belgenin girişi sırasında seçilen farklı ölçü birimi ve fiyat birimine göre izlenebilmesi sağlandı. Yenilikten önce, sadece birinci ölçü birimi cinsinden miktar ve fiyat izlenebiliyordu.** 

- **Fatura belgelerindeki kalemlerin, satır bazında girilen ek alan sahasına göre sıralanması sağlandı. Bunun için fatura parametre kayıtlarında bulunan "Đrsaliye/Sipariş sıralama seçeneği" parametresinde Ek Alan seçilmesi yeterlidir.**
- **Toplu faturalama işlemlerinde faturaların, irsaliye üst bilgilerinde girilen açıklama sahası kırılımında oluşturulması sağlandı. Bunun için toplu faturalama işlemlerinin Faturalaştırma Kırılımı bölümüne Açıklama sahası eklendi.**
- **Sipariş bağlantılı irsaliye ve fatura kaydı sırasında, Sipariş Bilgileri sayfasında sipariş kalemlerinde girilen vade günü ve döviz tipi bilgilerinin gridde gösterilmesi sağlandı. Ayrıca, Sipariş Bilgileri sayfasında bulunan Stok Kısıtı Verilebilsin seçeneği işaretlendiğinde gelen stok kısıt ekranında, stok kartı sahaları yerine sipariş kalem sahaları için kısıt verilebilmesi mümkün hale geldi. Sipariş kalem sahaları için kısıt verilmesi isteniyorsa, için Yardımcı Programlar/Özel Parametre Tanımları bölümünde Grup Kodu: FATURA, Anahtar: SIPARISKISIT, Değer:0 tanımlaması yapılmalıdır. Aksi halde kısıt verilecek sahalar, önceden olduğu gibi stok sahaları olacaktır.**
- **Onaylanan depolar arası transfer kayıtlarının onayının kaldırılması sağlandı. Bunun için Depolar Arası Transfer Onayı işlemine eklenen Onayı Geri Al seçeneği kullanılabilir.**
- **Sevk emri oluşturulmadan doğrudan irsaliye ya da fatura ile teslim edilen siparişin, sevk emirlerindeki sipariş listesinde getirilmemesi sağlandı. Bunun için Yardımcı Programlar/Özel Parametre Tanımları bölümünde Grup Kodu: SEVKYUKLEME, Anahtar: FATSIPGETIRME, Değer:0 tanımlaması yapılmalıdır.**
- **Müşteri Siparişinden Satıcı Siparişi Oluşturma işleminde verilen kısıtlara uyan birden fazla müşteri siparişinden satıcı siparişi oluşturulması sağlandı. Bunun için işlem, Ön Sorgulama, Bilgi Gösterimi, Oluşturulacak Belge ve Sonuç sayfalarından oluşacak şekilde düzenlendi. Ön sorgulama sayfasında verilen kısıtlara uyan müşteri siparişlerleri Bilgi Gösterimi sayfasında listelenecek ve bu listeden seçilen müşteri siparişlerinden, Oluşturulacak Belge sayfasında verilen bilgilere istinaden satıcı siparişi oluşturulacaktır. Oluşturulan siparişlere ait bilgiler, sonuç sayfasında izlenebilir.**
- **Sipariş Onayla/Onayı Geri Al işleminde, siparişe ait proje kodu ve açıklamasının grid alanda izlenebilmesi sağlandı.**
- **Ambar giriş/çıkış fişlerine Fiili Tarih sahası eklendi.**
- **Fatura belgelerinde Hızlı Seri Girişi desteklendi. Miktar girilmeden seri bilgisi girişi için MIKTARSIZSERI parametresi kullanıldığında, hızlı seri girişi yapılabilecek ve toplam seri miktarı fatura kalem miktarına taşınacaktır.**
- **Müşteri siparişlerinin FIFO'ya göre teslimatı sırasında, irsaliye ya da fatura belgelerine getirilen siparişlerin teslim tarihleri, irsaliye/fatura tarihinden ileri ise sipariş belgeye getirilmemesi sağlandı. Bunun için Yardımcı Programlar/Özel Parametre Tanımları bölümünde Grup Kodu: FATURA, Anahtar: FIFOTESTAR, Değer:0 tanımlaması yapılmalıdır.**
- **Seri parametre kayıtlarında "Seri ürün bazında tek olsun" seçeneği işaretli iken, iade tipli alış irsaliye ve faturalarında, daha önceden işlem gören seri numaralarının kullanılabilmesi sağlandı. Bunun için Yardımcı Programlar/Özel Parametre Tanımları bölümünde Grup Kodu: STOK,**

**Anahtar: URUN\_BAZINDA\_SERI\_DEGISKEN, Değer:0 tanımlaması yapılmalıdır.** 

- **Genel toplamı belirli bir tutarın altında olan faturalarda tevkifat hesaplanmaması sağlandı. Bunun için fatura modülü alış/satış parametre kayıtlarında bulunan Ek Maliyet sayfasına "Fatura Alt Limiti" sahası eklenmiştir. Genel toplamı, bu sahaya girilen değerin altında kalan faturalar için tevkifat hesaplanmayacaktır.**
- **Seri takibinin uygulandığı sistemlerde, irsaliyelerin parçalı olarak faturalaştırılabilmesi desteklendi. Đrsaliyelerde girilen seri bilgilerinin fatura belgelerine taşınması, irsaliyelerin fatura ön sorgu ekranında seçilmesi ile mümkündür. Bunun için Yardımcı Programlar/Özel Parametre Tanımları bölümünde Grup Kodu: FATURA, Anahtar: PARCALI\_IRS\_VE\_SERISIZ\_STOK, Değer:0 tanımlaması yapılmalıdır.**
- **Yükleme emrinden depolar arası transfer oluşturma sırasında, yükleme emrindeki her sipariş için ayrı depolar arası transfer fişi oluşturulması sağlandı. Bunun için, fiş oluşturma işlemine eklenen "Sipariş Numarasına Göre Fiş Oluşturulsun (DAT)" seçeneği işaretlenmelidir.**
- **Teslim Bağlantılı Sipariş Raporunda, siparişlerin onay kriterine göre raporlanması sağlandı. Rapor genel kısıtlarına eklenen Onay sahasında yapılan seçime göre, sadece onaylı siparişlerin, onaysız siparişlerin ya da tümünün raporlanması mümkündür.**
- **Muhtelif tipli faturalarda girilen müşteri bilgilerinin saklanabilmesi sağlandı. Böylece, muhtelif olarak kaydedilen fatura çağrıldığında, daha önceden girilen bilgilerin izlenebilmesi mümkün hale gelmiştir. Muhtelif cari bilgilerinin saklanması için, fatura kalem bilgilerine geçmeden önce gelen Cari Hesap Girişi'ne eklenen Cari Kaydet seçeneği işaretlenmeli ve ekranda sorgulanan Cari Kod sahasına yeni bir kod girilmelidir. Bu müşteriler/satıcılar, isim, adres gibi bilgilerinin izlenebilmesi amacıyla cari hesap kayıtlarında saklanacak olup, cari hesaplara ilişkin herhangi bir hareket kaydı oluşmayacaktır.**
- **Fatura kalemleri bazında, farklı oranlara göre tevkifat hesaplanabilmesi sağlandı. Bunun için öncelikle, Fatura modülü/Đşlemler/Çoklu Tevkifat Oran Tanımlama bölümünden, özel kod-2 bazında tevkifat oranları ve tevkifat için çalışacak muhasebe hesap kodları tanımlanmalıdır. Stok bazında hangi özel kod-2'nin kullanılacağı, stok kartındaki herhangi bir sahada tanımlanabilir. Mevcut sahalardan sizin için uygun olanını Yardımcı Programlar/Đşlemler/Veritabanı nesneleri menüsünde View sayfasında bulunan FATURASTSABIT viewundaki sahalardan belirleyebilirsiniz. Belirlediğiniz bu sahaya stok kartı kayıtlarından, özel kod-2 değerini giriniz. Ardından, Yardımcı Programlar/Özel Parametre Tanımları bölümünde Grup Kodu: FATURA, Anahtar: SATIRBAZITEVKIFAT tanımlaması yapılmalıdır. Parametrenin Değer sahasına, Özel Kod-2'nin FATURASTSABIT view'ındaki hangi sahanın tercih edildiği bilgisi girilmelidir. Örneğin özel kod 2 girişi için stok kartı kod-5 sahası kullanılıyor ise, özel parametrede değer sahası FATURASTSABIT.KOD\_5 şeklinde tanımlanmalıdır. Satır bazı tevkifat uygulamasının kullanılması halinde ise, toplam sayfasında ek maliyet 2 sahasına "-1" degeri girilmeden tevkifat tutarı hesaplanacaktır.**
- **Đade tipli faturalarda tevkifat hesaplamaması sağlandı.**
- **Satış fatura parametrelerinde bulunan "Satış fiyatı döviz fiyatı olarak kullanılsın mı" parametresi işaretli olduğunda, cari hesap kartında belirtilen liste fiyatına denk gelen stok satış fiyatının, faturada döviz fiyatı sahasına getirilmesi desteklendi. Örneğin cari hesap kartında liste fiyatında 4 yazıyor ise, stoğa ait dördüncü satış fiyatı, fatura döviz fiyatına getirilecektir.**
- **Tevkifat uygulamasının kullanıldığı durumlarda, Fatura KDV hesabına tevkifat düşülmüş tutarın aktarılması, böylece Entegrasyon modülü/Entegrasyon Kodlarında ek maliyet 2 için tanımlanan muhasebe kodunun çalışmaması sağlandı. Bunun için Yardımcı Programlar/Özel**  Parametre Tanımları bölümünde Grup Kodu: FATURA, Anahtar: TEVKİFAT, **Değer:C tanımlaması yapılmalıdır.**

#### **E-Netsis**

• **Sipariş girişi esnasında siparişe eklenebilecek stokların listelendiği bölümde, herhangi bir stoğun üzerine fare ile gelindiğinde, stoğa ait bakiye miktarı yerine, istenen herhangi bir bilginin gösterilmesi mümkün hale geldi. Bunun için E-Netsis Parametre Tanımlarına "Bakiyeyi Fonksiyondan Getir" parametresi eklendi. Bu parametre işaretlendiğinde, program kullanıcı tarafından veritabanında yaratılacak ve içeriği yine kullanıcı tarafından belirlenecek olan BSF\_STOKBAKIYEACIKLAMA fonksiyonuna bakacak ve stok kodu üzerine gelindiğinde, bu fonksiyondan dönen değeri gösterecektir. Örneğin, fonksiyon aşağıdaki gibi oluşturulur ise, stoğun toplam giriş miktarından toplam çıkış miktarı düşülerek bulunan bakiye 0'dan büyük olduğunda "Var" ibaresi gösterilir. Bakiye sıfır ya da daha az ise, "Yok" ibaresi gösterilir.** 

```
CREATE FUNCTION BSF_STOKBAKIYEACIKLAMA (@XSTOK_KODU VARCHAR(35)) 
RETURNS VARCHAR (10) 
AS BEGIN 
DECLARE @XDURUM1 INT 
DECLARE @XDURUM2 VARCHAR(5) 
SELECT @XDURUM2 = 'Yok' 
SET @XDURUM1 = ISNULL((SELECT TOP GIRIS MIK - TOP CIKIS MIK
                     FROM TBLSTOKPH 
                     WHERE DEPO KODU=0 AND SUBE KODU=0 AND
                     STOK KODU = QXSTOK KODU ),0)
IF @XDURUM1 > 0 
BEGIN 
SET @XDURUM2 = 'Var' 
END 
RETURN @XDURUM2 
END
```
- **Fatura modülünde risk uygulamasının kullanılması halinde, E-Netsis'te sipariş giren kullanıcının kendine ait kullanılabilir risk tutarın izleyebilmesi sağlandı. Mouse ile cari hesabın kodu üzerine gelindiğinde kullanılabilir risk tutarı gösterilecektir**
- **Fatura modülünde farklı teslimat uygulamasının kullanıldığı durumlarda, E-Netsis'te sipariş giren kullanıcı farklı teslim cari adresi seçebilir. Teslim cari**

**kod rehberinde ise, sadece siparişin girildiği cari hesap için tanımlanan teslimat cari kodlarının gelmesi mümkündür.** 

# **Çek/senet**

- **Satıcıya, tahsil ya da teminat hesabına verilen çek ve senetler portföye iade alındığında, durum kodunun Đade olması sağlandı. Sistemde mevcut olan çek/senetlerden iade olup da durum kodu beklemede olanların durum**  kodları Devir Çek Girişi bölümünden değiştirilebilir. Çek/Senet İade **Dekontuna eklenen "Đade yapılan çekin/senetin durum kodu beklemede olsun" seçeneği işaretlendiğinde ise, önceden olduğu gibi iade çek ve senetlerin durum kodu beklemede olacaktır.**
- **Çek ve senet modüllerindeki raporlarda döviz tutarı kolonu için toplam alınması sağlandı.**
- **Çek/senet modüllerinde döviz uygulamasının kullanıldığı durumlarda, grid ekranlarda çek/senet döviz tipi ve döviz tutarının gösterilmesi sağlandı.**
- **Toplu çıkış işlemlerinde listelenen çek ve senetlere ait döviz tipi, döviz tutarı ve yeri bilgilerinin gridde gösterilmesi sağlandı.**
- **Verilene Göre Çek Listesinde verilen kodu rehberinde cari hesaba ait ismin de listelenmesi sağlandı.**
- **Cari Hesap Çek Alındı Kaydında, manuel olarak girilen çek seri numarasının grid alanda gösterilmesi sağlandı.**
- Cari Hesap Çek Alındı Kaydı sırasında Banka Subesi, İl ve İlce bilgilerinin **girilebilmesi sağlandı.**
- **YTL çek ve senetler için girilen satıcıdan gelen karşılıksız çek ve protestolu senet dekontlarında, Tamam butonuna basıldıktan sonra döviz bilgileri sorgulanması ve böylece dekontun, cari hesap hareketlerinde döviz tutarı ile işlenmesi sağlandı.**
- **Birden fazla proje kodu ile parçalanarak ciro edilen çek ve senetler için karşılıksız/protestolu/iade işlemi yapıldığında, yine ayı proje kodlarına göre işlem yapılabilmesi desteklendi.**
- **Çek/senet modüllerinde Devir Çek Girişi menüsünde bulunan "Tarihsel**  Çek/Senet Hareketleri İzleme" seçeneği ile gelen ekranda çek/senetlerin **ödeme tarihinin izlenebilmesi sağlandı.**
- **Müşteri/Borç Çekleri modüllerinde çek girişlerinde bulunan Hesap No sahası 15 karaktere çıkarıldı.**
- **Müşteri Çekleri ve Müşteri Senetleri modüllerinde bulunan Denetim Listesinin, çek ve senet yer kodlarına göre kısıt verilerek alınabilmesi sağlandı. Bunun için rapor Genel Kısıtlarına Portföy, Ciro, Tahsil, Teminat ve Hepsi seçenekleri eklendi.**
- **Çek/senet modüllerinde bulunan Parçalama Girişinde, çek/senet numarası, vade tarihi ve cari açıklama bilgilerinin de girilebilmesi sağlandı.**

# **Müstahsil Makbuzu**

- **Bazı müstahsiller için düzenlenen müstahsil makbuzunda Bağkur kesintisi hesaplamaması sağlandı. Bunun için Yardımcı Programlar/Özel Parametre Tanımları bölümünde Grup Kodu: MUSTAHSIL, Anahtar: BAGKURHESAPLAMA, Değer:"Cari kartta bulunan kullanıcı tanımlı alfasayısal sahalar" tanımlaması yapılmalıdır. Değer sahasına KULL1S girilirse, kullanıcı tanımlı birinci alfasayısal saha, KULL2S girilirse de kullanıcı tanımlı ikinci alfasayısal saha anlaşılacaktır. Ardından cari hesap kartında belirlenen bu sahalara, bağkur kesintisi hesaplanacak cari hesaplar için E girilmelidir. Cari hesap kartında, parametrede belirtilen kullanıcı tanımlı sahada E değeri yoksa, kesinti hesaplanmayacaktır.**
- **Müstahsil makbuzunda hesaplanan Borsa tutarının belirli bir tutarı aşmaması sağlandı. Bunun için Parametre Girişi/Genel Parametreler bölümüne "Borsa Tavan Değeri" parametresi eklendi. Müstahsil makbuzunda hesaplanan borsa tutarı, bu parametre girilen değeri aşmayacaktır. Parametrenin 0 (sıfır) geçilmesi halinde ise, borsa hesaplaması yapılmayacaktır.**
- **Müstahsil makbuzunda satır bazında proje kodu girişi desteklendi.**

## **Dekont**

- **Đhracat kapatma işleminde Fiili Đhracat Tarihi sahasına otomatik olarak sistem tarihinin getirilmesi sağlandı. Bunun için Yardımcı Programlar/Özel Parametre Tanımları bölümünde Grup Kodu: DEKONT, Anahtar: IHRACATTARIHGETIRME, Değer:0 tanımlaması yapılmalıdır. Bu tanımlama yapılmadığında ise, fiili ihracat tarihi olarak, irsaliye tarihi getirilecektir.**
- **Genel dekont kaydında, bir önceki satırda girilen referans kodunun, yeni satır kaydında default olarak getirilmesi sağlandı.**

## **Banka**

- **Kredi kartı tahsilat kayıtlarının fatura bazında oluşturulması sağlandı. Böylece hangi tahsilatın hangi fatura için yapıldığı detaylı olarak takip edilebilecektir. Fatura bazında tahsilat kaydı oluşturulabilmesi için Kredi Kartı Tahsilat Kayıtlarına "Kayıtlar Belge No Kırılımlı Oluşturulsun" seçeneği işaretlenerek hazırlık çalıştırılmalıdır.**
- **Taksitli ve uzun/orta vadeli kredilerin detaylı bir şekilde takip edilebilmesi sağlandı. Uygulama hakkında detaylı bilgi daha sonra yayınlanacaktır.**

# **NetPOS**

- **Kasa Kopyalama işleminde bulunan Kasa Kodu sahası 8 karaktere çıkarıldı.**
- **Merkez/Ek işlemler/Sipariş-irsaliyeleştirme faturalaştırma işleminde sadece seçilen cariye ait açık siparişlerin getirilmesi desteklendi.**
- **Cari Taksit Geçmişi Raporunda, cari telefon, faks ve GSM bilgilerinin gelmesi desteklendi. Bunun için rapor sorgu ekranına eklenen telefon sahaları, faks ve GSM sahalarından, raporda çıkması istenenler işaretlenmelidir.**
- **Netpos cari kart tanımlama sırasında, cari hesaba ait Tc kimlik numarasının girilebilmesi sağlandı.**

# **Pos**

• **Yeni bir stok kartı tanımlandığında veya tanımlı stok üzerinde herhangi bir değişiklik yapıldığında, bu stok kartlarının update kodu sahasına X değeri atılmaktadır. Sharp yazarkasaya sadece yeni tanımlanan ya da üzerinde değişiklik yapılan stokların gönderimi için, Sharp Yazarkasaya Ürün Gönderme işlemine eklenen "Update kodu sıfırlansın" seçeneği kullanılabilir. Bu seçenek işaretlenerek işlem çalıştırıldığında X değerine sahip tüm stoklar yazarkasaya gönderilecek, ardından stoklara ait update kodu sahasındaki X değer sıfırlanacaktır. Böylece, işlem daha sonra çalıştırıldığında sadece yeni tanımlanan ya da yeni değişiklik yapılan stoklar gönderilecektir.** 

## **Muhasebe**

- **Müstahsil makbuzu ile yapılan alımların BA formunda gösterilmesi sağlandı.**
- **Programın genelinde bulunan hesap kartı izleme seçeneği ile gelen ekran, muhasebe hesap koduna ait bakiyenin izlenebileceği şekilde düzenlendi.**
- **KDV Beyannamesi içinde Tablo2'de 14. bölümde bulunan Tevkifat Oranı sahasına 4/5 seçeneği eklendi.**
- **Mısır için, Muhasebe ana hesap kodunun 3 karakter yerine tek karakterden oluşabilmesi desteklendi.**
- **KDV Beyannamesinde Đndirilecek KDV bölümünün KDV oranları bazında düzenlenebilmesi sağlandı.**
- **Đşletme gelir tablosunda "Kümülatif" seçeneği işaretli iken, "Önceki dönem bilgileri kümüle edilsin" seçeneği işaretlenirse, önceki dönem için de kümülasyon yapılır. "Önceki dönem bilgileri kümüle edilsin" işaretlenmezse, önceki dönem için raporun alındığı ayın toplamı getirilecektir.**

# **Kantar**

- **Kantar modülü/Đşlemler/Operatör Girişi bölümünde girilen operatör isminin, modülden çıkılmadığı sürece saklanması sağlandı.**
- **Kantar hareket girişi ile oluşturulan irsaliye kayıtlarında referans kodu girişi desteklendi. Bunun için, fatura modülü satış parametrelerinde "Sipariş/Đrsaliye/Faturada Referans Kodu Sorulsun" parametresi işaretli olmalıdır.**

# **Dizayn**

- **Dekont dizaynlarına jpg uzantılı resim dosyalarının eklenebilmesi sağlandı.**
- **Programı, uzak masaüstü bağlantısı ile kullanan ve barkod basımı yapan kullanıcıların, basımı kendi lokasyonlarındaki bir yazıcıdan yapabilmeleri sağlandı. Bunun için, barkod dizaynında basım portunun WINDOWS, basımın yapılacağı yazıcının da varsayılan yazıcı olarak belirlenmesi gerekmektedir.**
- **Önceki setlerde, dizayn ile basımı yapılmış evraklarda değişiklik yapılmasının engellenmesi mümkün hale gelmişti. Bunun için Yardımcı Programlar/Özel Parametre Tanımları bölümünde Grup Kodu: FATURA, Anahtar: BASILMISEVRAKKILITLE, Değer:0 tanımlamasının yapılması gerekmektedir. Programda yapılan yenilikler sonucunda, basımdan sonra kilitlenen fatura belgeleri üzerinde birtakım işlemlerin yapılabilmesi sağlanmıştır. Bu işlemler, fatura üst belgelerinde sağ klikte bulunan kod değişikliği, kopyalama ve numara değişikliğidir. Uygulamanın aktif hale getirilmesi için Yardımcı Programlar/Özel Parametre Tanımları bölümünde Grup Kodu: FATURA, Anahtar: BASIlLMISEVRAKIZIN, Değer: "işlem yapabilecek kullanıcı kodu" tanımlaması yapılmalıdır. Đşlem yapmasına izin verilecek birden fazla kullanıcı var ise, kullanıcı kodları arasına ";" karakteri girilmelidir.**
- **Dizayna göre e-posta ile gönderilecek bilgilerin, e-posta ekinde html formatında gönderilmesi desteklendi. Bunun için Cari E-Posta Tanımlamalarında bulunan Dizayn sayfasındaki "Ek olarak gönderilsin" seçeneğinin işaretlenmesi gerekmektedir.**
- **Muhtelif tipli faturalarda Cari Hesap Girişi ekranında girilen TC Kimlik No bilgisinin dizaynda basımı desteklendi. Bunun için, dizayn cari sahalarında bulunan 5414 Nolu alan kullanılabilir.**

## **Yardımcı Programlar**

• Netsis Cari Muhasebe Açıklama Kayıtları ile Çek/Senet İade Dekontundan **girilen kayıtlar için atanacak açıklamalarının belge türü bazında tanımlanabilmesi sağlandı. Böylece, iade edilen müşteri çekleri, borç çekleri, müşteri senetleri ve borç senetleri için ayrı açıklama tanımlanabilecektir.** 

# **Genel**

• **Programa Farsça dil seçeneği ile girildiğinde macro tanımlanabilmesi, tüm gridlerde arama yapılabilmesi desteklendi. Ayrıca, tarih bilgisi içeren tüm rehberlerde şemsi takvime göre arama yapılabilmesi sağlandı.**